## Erledig B-Tree-Error - was ist passiert?

Beitrag von myrax vom 18. September 2018, 21:52

Hallo liebe Leute,

als ich nach ein paar Tagen Abwesenheit meinen Hackintosh gestartet habe richtig. Nach ca. 2 Minuten Apple-Logo mit Ladebalken auf 75% hat e Dann natürlich mit Verbose gebootet und schon habe ich gesehen, dass etwa fsck lief wohl und hat meine Systemplatte (Samsung 850 Evo 512 GB) vers Der Fehler: Keys out of order, Rebuilding Catalog B-Tree. Reparatur ist leid Diesen Fehler aber nicht bei meiner Systemplatte hatte ich bereits mit mit einer normalen 1TB Toshiba-HDD. Ich tippe also auf einen Software Vorkommen konnte fsck die Partitionen nicht retten, leider. Ich konnte s only einhängen und die Daten sichern.

Was nun meine Frage ist: hat jemand bereits ein solchen Fehler ge Ursache ausfindig machen? Desweiteren: ist es möglich, die Partition an Ich habe wenig Lust, das komplette OS neu aufzusetzen und runterzuladen.

Ich habe ein Timemachine Backup des Systems, welches mir aber sicherlic Es ist ja ein Problem auf Dateisystemebene.

Meine Hardware könnt ihr in meinem Profil finden.

Ich hoffe, dass jemand mir helfen kann. Bis dahin verbleibe ich mit netten G myrax

Beitrag von CMMChris vom 18. September 2018, 22:02

Kannst du im Single User Mode starten? Wenn ja stoße dort mal fs Reparatur des Dateisystems auch forcieren.

Beitrag von al6042 vom 18. September 2018, 22:04

Ebenso ist das booten per Install-Stick und die Festplattendienstprogramms zu prüfen.

Beitrag von Senseye vom 18. September 2018, 22:57

Versuch mal DiskWarrior. Wenn fsck oder das Festplattendienstprogramm oftmals noch alles reparieren.

Beitrag von Hackepeter61 vom 18. September 2018, 23:10

Hallo,

dieser Fehler hat mich die letzten Wochen zur Weißglut gebracht. Disk W Tool, was wirklich geholfen hat. Die fehlerhafte Struktur auf allen meinen V den Zugriff von der Windowsseite auf die Apple-Volumes mittels HFSP Paragon hervorgerufen. Seit Deinstallation dieses Tools ist der Fehler nicht Viel Erfolg mit DW !

Beitrag von myrax vom 19. September 2018, 09:16

Guten Morgen, vielen Dank für eure Antworten.

[Zitat von al](https://www.hackintosh-forum.de/index.php/Thread/39071-B-Tree-Error-was-ist-passiert/?postID=443527#post443527)6042

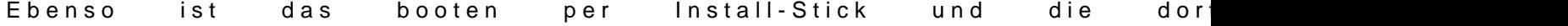

Festplattendienstprogramms zu prüfen.

Das habe ich ungefähr so gemacht, genauer gesagt habe ich auf einer an installiert und dort mal gestartet und Disk Utility.app geöffnet. Hat ca. 1 gebraucht. Dann die Meldung, dass die Partition beschädigt sei und werden kann. RO kann ich sie trotzdem einhängen

## [Zitat von CMM](https://www.hackintosh-forum.de/index.php/Thread/39071-B-Tree-Error-was-ist-passiert/?postID=443525#post443525)Chris

Kannst du im Single User Mode starten? Wenn ja stoße dort mal fsck an. Reparatur des Dateisystems auch forcieren.

Ja, das ist möglich. Wie genau geht das denn? Möchte mir natürlich auc komplett wegschießen.

## [Zitat von Hackep](https://www.hackintosh-forum.de/index.php/Thread/39071-B-Tree-Error-was-ist-passiert/?postID=443543#post443543)eter61

Hallo,

dieser Fehler hat mich die letzten Wochen zur Weißglut gebracht. Disk V einzige Tool, was wirklich geholfen hat. Die fehlerhafte Struktur a Volumes wurde durch den Zugriff von der Windowsseite auf die Apple-Vol HFSPlus für Windows von Paragon hervorgerufen. Seit Deinstallation d der Fehler nicht mehr aufgetreten. Viel Erfolg mit DW !

Das Tool von Paragon habe ich auch installiert, aber Windows habe ich seit nicht mehr gebootet. Deswegen kann das ja eigentlich nicht im Zusammenha leider keine Option für mich. Für mich als Student ist das zu teue neuinstallieren.

An alle: ich denke dass ich mir einfach die Daten sichere und nochmal vo kann ich zwar nicht die Fehlerquelle ausmachen, aber wenigstens hab laufendes System.

Beitrag von CMMChris vom 19. September 2018, 12:12

fsck\_hfs -drfy /dev/disk[X]s[X] Wenn es fehlschlägt, erneut probieren. Wenn es dann wieder nicht klappt, ve fsck\_hfs -Rc -d /dev/disk[X]s[X]

Vorher aber prüfen ob dein Time Machine Backup funktionsfähig ist. Das Re in die Hose gehen.

Beitrag von myrax vom 21. September 2018, 01:03

Hallo,

ich hab die Platte nun einfach formatiert und installiere macOS dann einfach An euch alle vielen Dank dass ihr so schnell und viel geantwortet habt. eine Platte mit einem solchen Fehler reparieren möchte (falls der Fel wieder auftritt), dann werde ich es mal ausprobieren.

Bis dahin, myrax

Beitrag von griven vom 27. September 2018, 23:24

Zugegeben eine unkonventionelle Lösung aber eben eine Lösung und Thread den grünen Haken